<span id="page-0-0"></span>Einleitung / [Layout](#page-1-0) / [Ebenen](#page-2-0) / [Piktogramme](#page-3-0) / [Routen](#page-5-0) / [Farben](#page-6-0) / [Typografie](#page-7-0) / [Elemente](#page-8-0) / [Best Practice](#page-9-0) 

#### Einleitung:

mapset ist ein von geOps entwickeltes Tool, das die einfache Erstellung von Plangrafiken ermöglicht.

Ziel der Guidelines ist es, eine Standardisierung in der Kundeninformation zu erzielen, damit Fahrgäste des öffentlichen Verkehrs unabhängig vom gewählten Transportunternehmen zuverlässig und kongruent informiert werden. Es gilt als Orientierungshilfe.

Der Fokus der Guidelines liegt auf den gedruckten Versionen von Plänen.

#### Inhalt

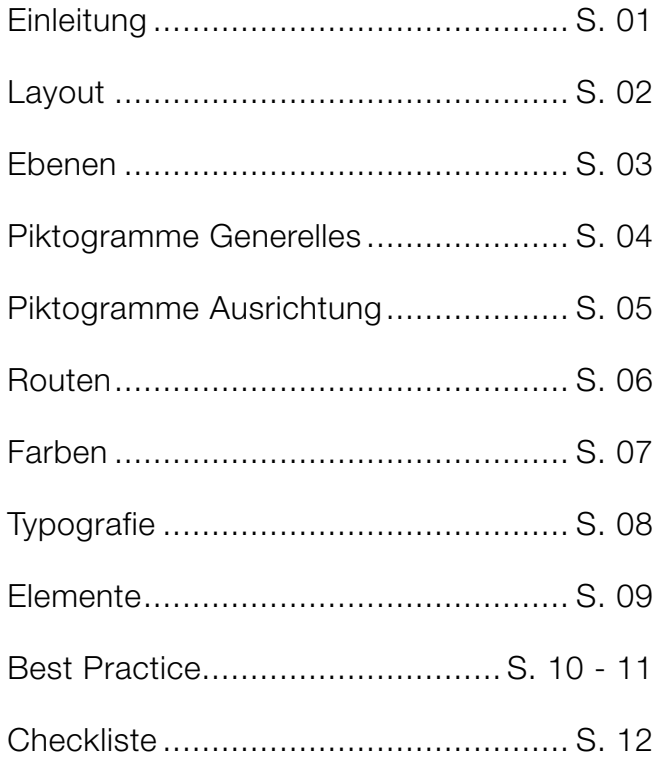

#### [Einleitung](#page-0-0) / Layout / [Ebenen](#page-2-0) / [Piktogramme](#page-3-0) / [Routen](#page-5-0) / [Farben](#page-6-0) / [Typografie](#page-7-0) / [Elemente](#page-8-0) / Best Practice

<span id="page-1-0"></span>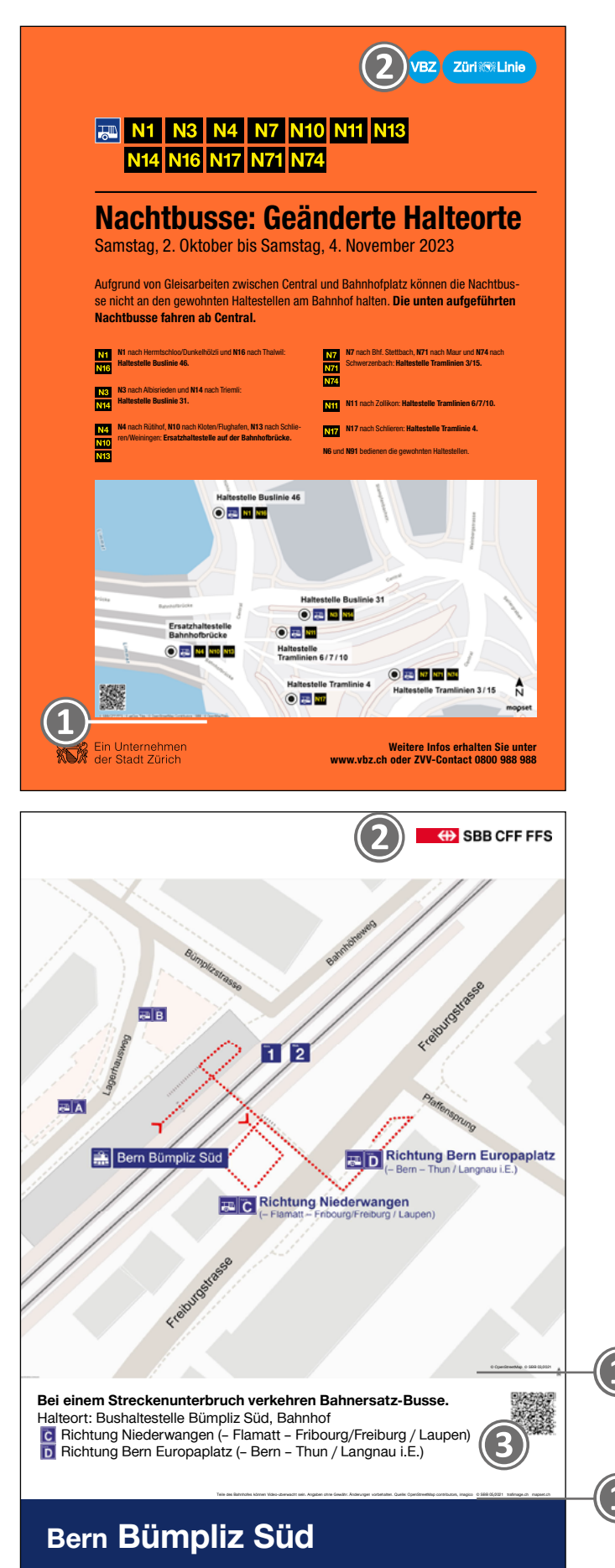

**❶** Das Copyright von mapset gehört gut lesbar auf die Karte.

Variante: mapset-Copyright im Layout integrieren.

**❷** Absender: CI/CD-Vorgaben des jeweiligen TU. Jeder Plan sollte einen Absender und ein Datum/eine Gültigkeit beinhalten.

**❸**Empfehlung: Integration eines QR-Codes zur «Mitnahme» der Karte.

Tipp: Für eine optimale Darstellung kann die Karte mit der Maus rotiert werden, wenn die ALTund SHIFT-Taste gedrückt sind.

### <span id="page-2-0"></span>Ebenen

[Einleitung](#page-0-0) / [Layout](#page-1-0) / Ebenen / [Piktogramme](#page-3-0) / [Routen](#page-5-0) / [Farben](#page-6-0) / [Typografie](#page-7-0) / [Elemente](#page-8-0) / Best Practice

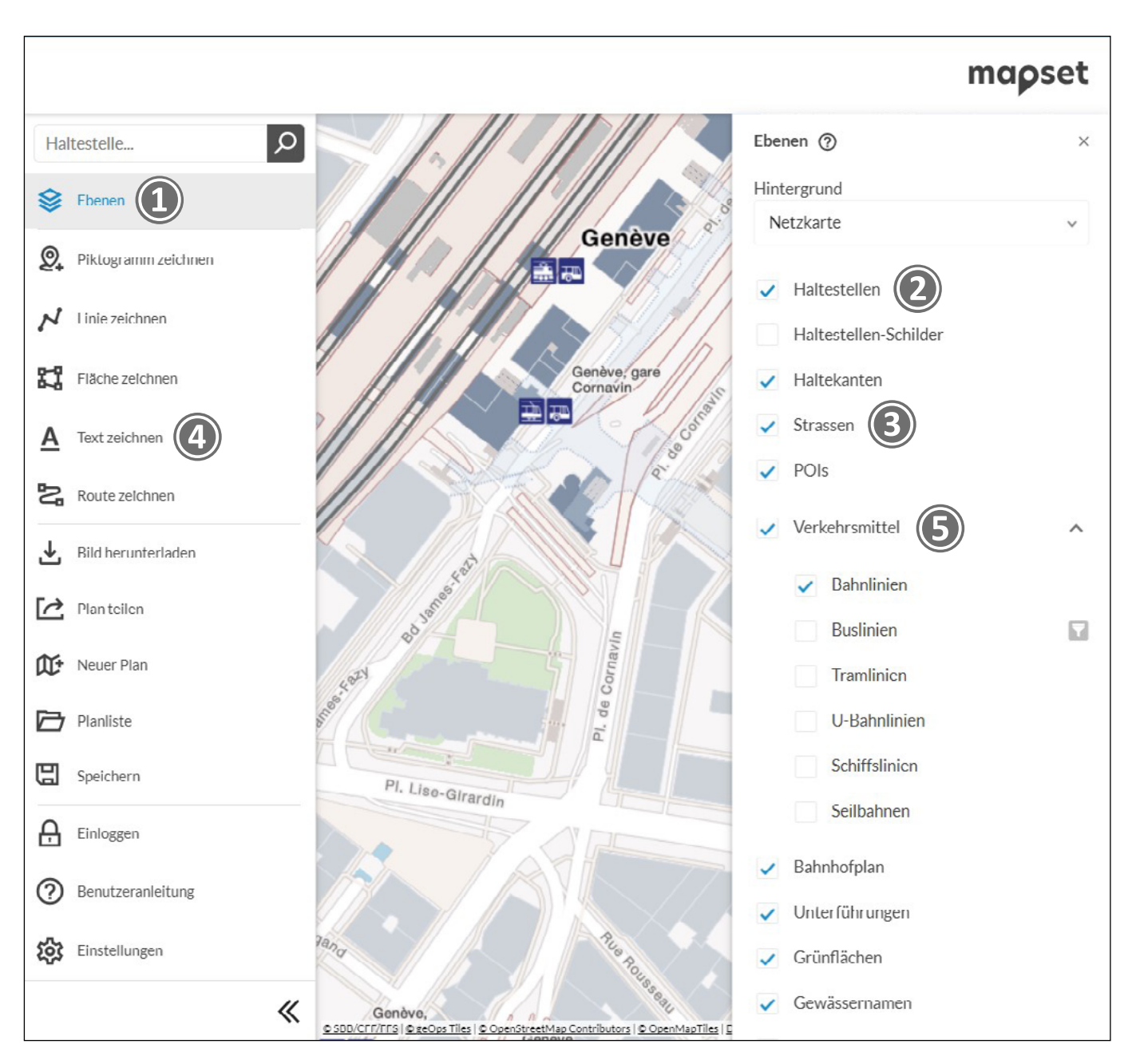

**❶** Ebenen können via Checkbox an-/abgewählt werden. Es empfiehlt sich die Haltestellen **❷** für die Postitionierung anfangs einzublenden und nach dem Zeichnen der Piktogramme dann auszublenden.

**❸**Strassennamen können mit der Funktion «Text zeichnen» **❹** gesetzt werden, auch um ein Abschneiden der Strassennamen zu verhindern.

Tipp: Die Verkehrsmittel **❺** können zur reduzierten Darstellung an-/abgewählt werden.

# <span id="page-3-0"></span>Piktogramme / **Generelles**

[Einleitung](#page-0-0) / [Layout](#page-1-0) / [Ebenen](#page-2-0) / Piktogramme / [Routen](#page-5-0) / [Farben](#page-6-0) / [Typografie](#page-7-0) / [Elemente](#page-8-0) / Best Practice

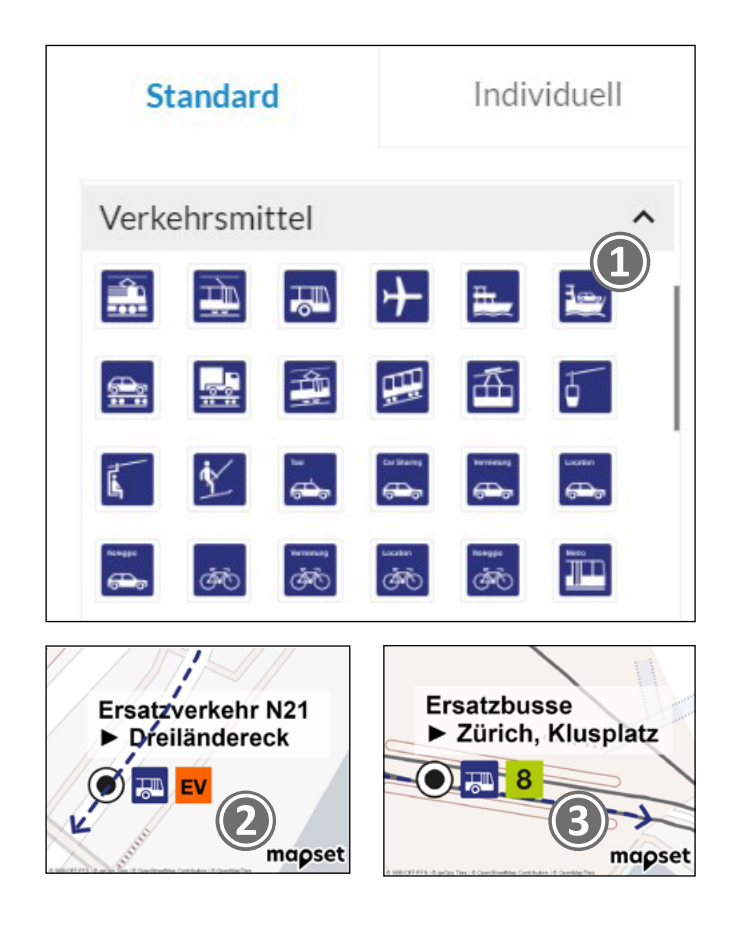

**❶** Es dürfen nur die offiziellen Piktogramme (in Blau) gemäss mapset-Bibliothek verwendet werden. geOps bietet die aktuellsten Piktogramme in mapset an (Quelle: digital.sbb.ch).

**❷** Für Ersatzverkehr soll das offizielle orange Icon «EV» verwendet werden.

**❸** Ersatzbusse mit Liniennummern können jeweils mit dem Bus-Symbol und der entsprechenden Nummer gekennzeichnet werden.

**❹** Für Gleise und Sektoren werden die Piktogramme 1, 2, 3 bzw. A, B, C verwendet. Buskanten können entweder mit den Piktogrammen A, B, C oder mit der Bezeichnung "Kante A" beschriftet werden. Für die Kennzeichnung von Treppen, Rampen, Liften und Rolltreppen werden ebenfalls die offiziellen Piktogramme verwendet.

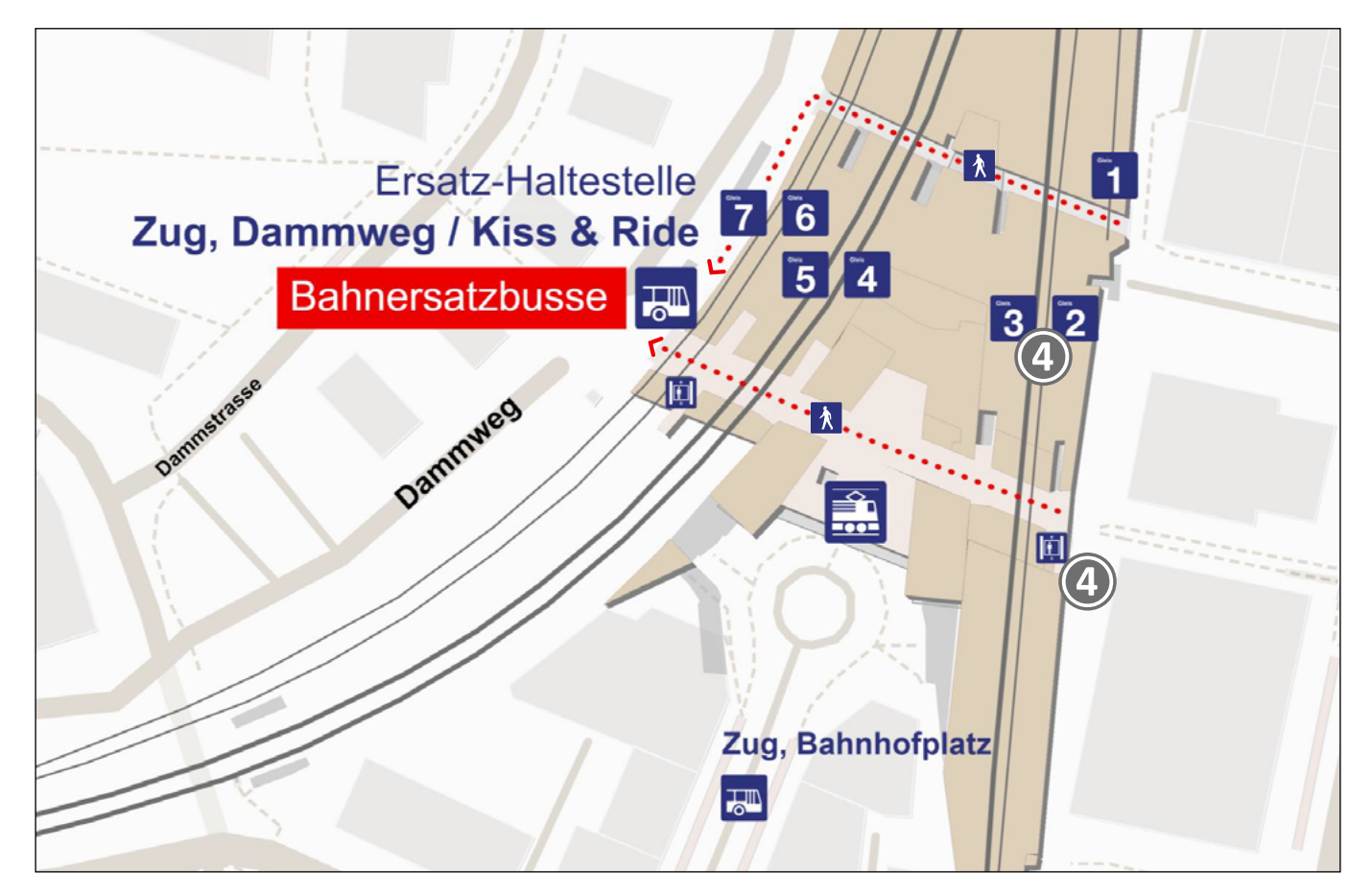

# <span id="page-4-0"></span>Piktogramme / Ausrichtung Guidelines mapset Priorisierung

[Einleitung](#page-0-0) / [Layout](#page-1-0) / [Ebenen](#page-2-0) / [Piktogramme](#page-3-0) / [Routen](#page-5-0) / [Farben](#page-6-0) / [Typografie](#page-7-0) / [Elemente](#page-8-0) / Best Practice

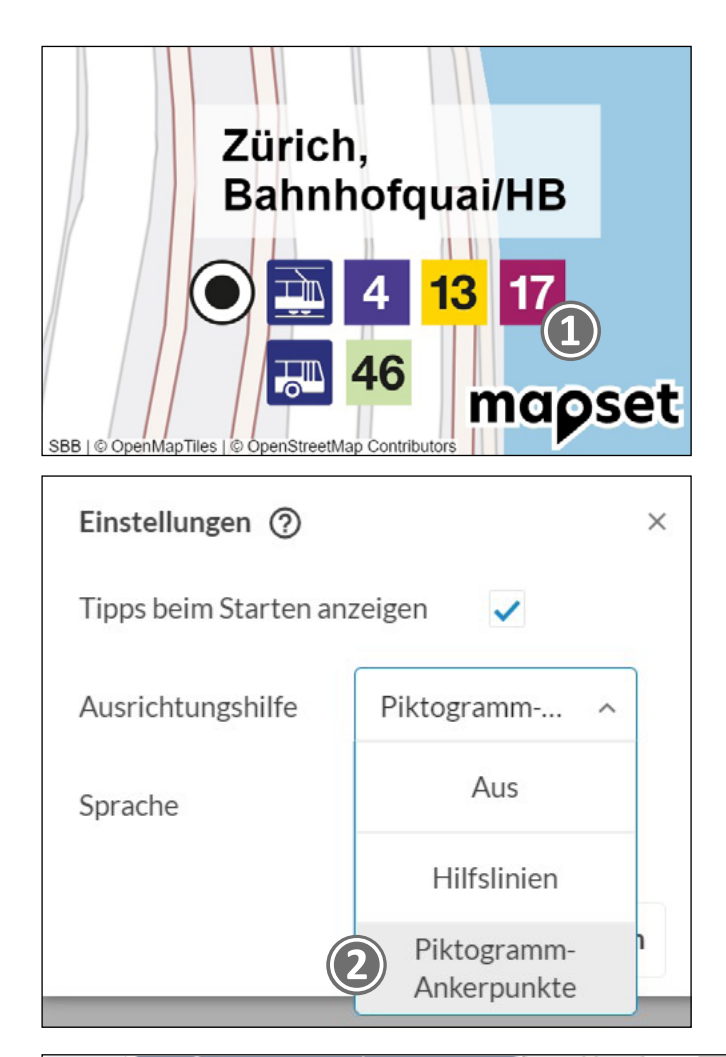

**❶** Die Piktogramme sollten mit dem vordefinierten Abstand aus mapset gesetzt werden.

**❷** Hierfür wird bei den Einstellungen unter Ausrichtungshilfe die Option Piktogramm-Ankerpunkte ausgewählt. Jetzt erscheinen beim Positionieren kleine Kreuzchen auf die man das neue Piktogramm neben das Vorherige legen kann (magnetisch).

**❸** Wenn verschiedene Verkehrmittel auf einem Plan dargestellt werden, gilt folgende Hierarchie: Bahn, Tram, Bus. Die Liniennummern werden als Quadrate (bei Bedarf in der Linienfarbe) integriert. Die Nummern sind gleich gross wie das Verkehrsmittel-Piktogramm.

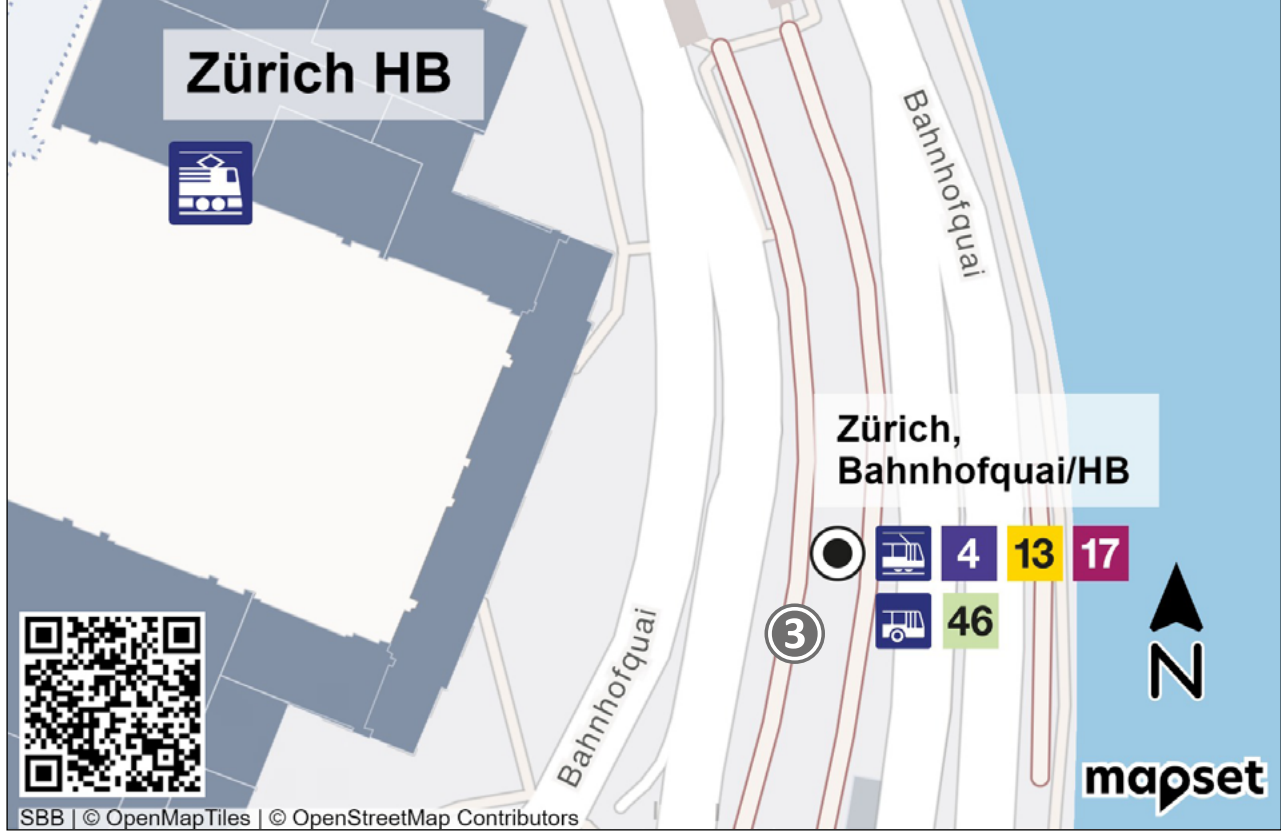

[Einleitung](#page-0-0) / [Layout](#page-1-0) / [Ebenen](#page-2-0) / [Piktogramme](#page-3-0) / Routen / [Farben](#page-6-0) / [Typografie](#page-7-0) / [Elemente](#page-8-0) / Best Practice

<span id="page-5-0"></span>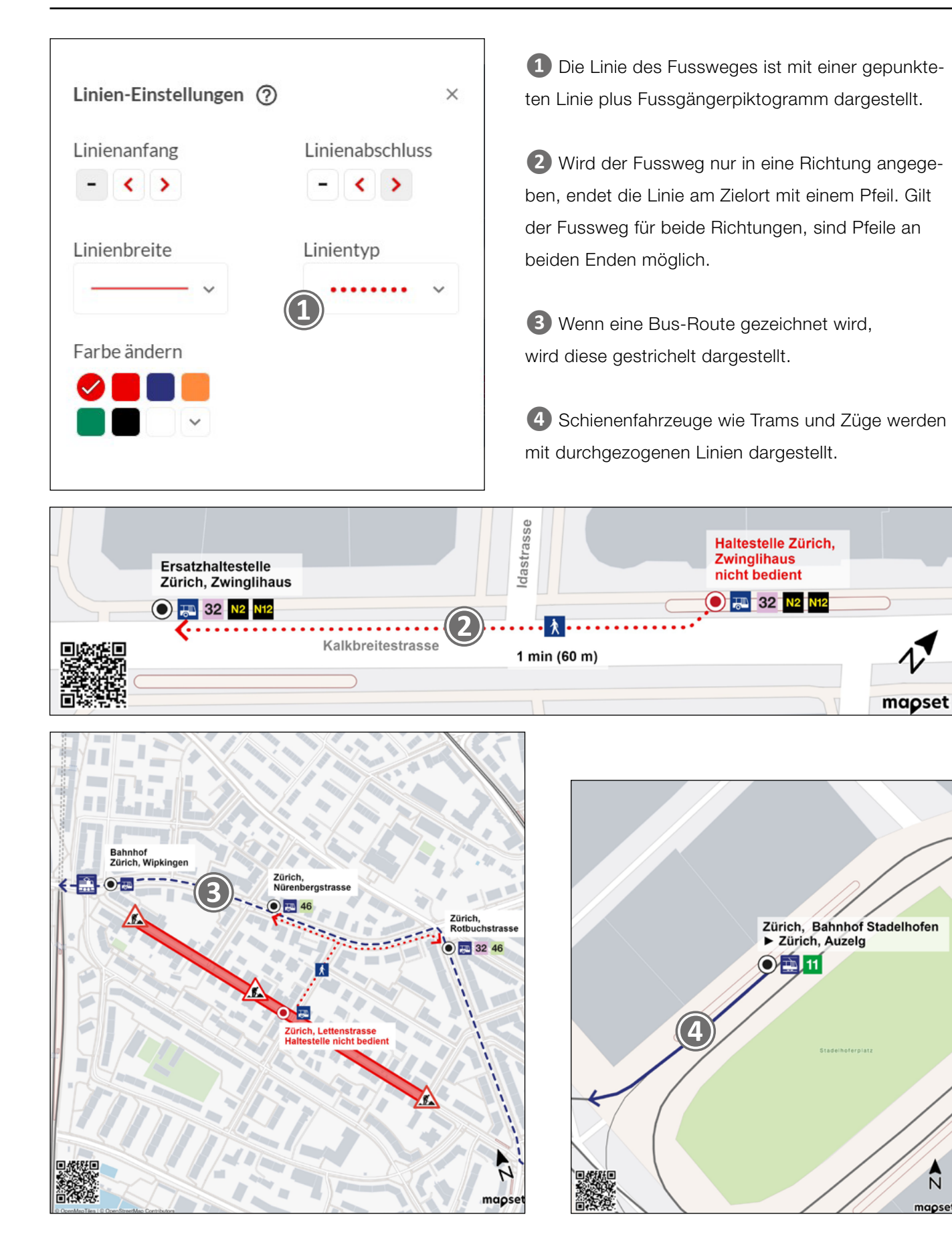

# <span id="page-6-0"></span>Farben

[Einleitung](#page-0-0) / [Layout](#page-1-0) / [Ebenen](#page-2-0) / [Piktogramme](#page-3-0) / [Routen](#page-5-0) / Farben / [Typografie](#page-7-0) / [Elemente](#page-8-0) / Best Practice

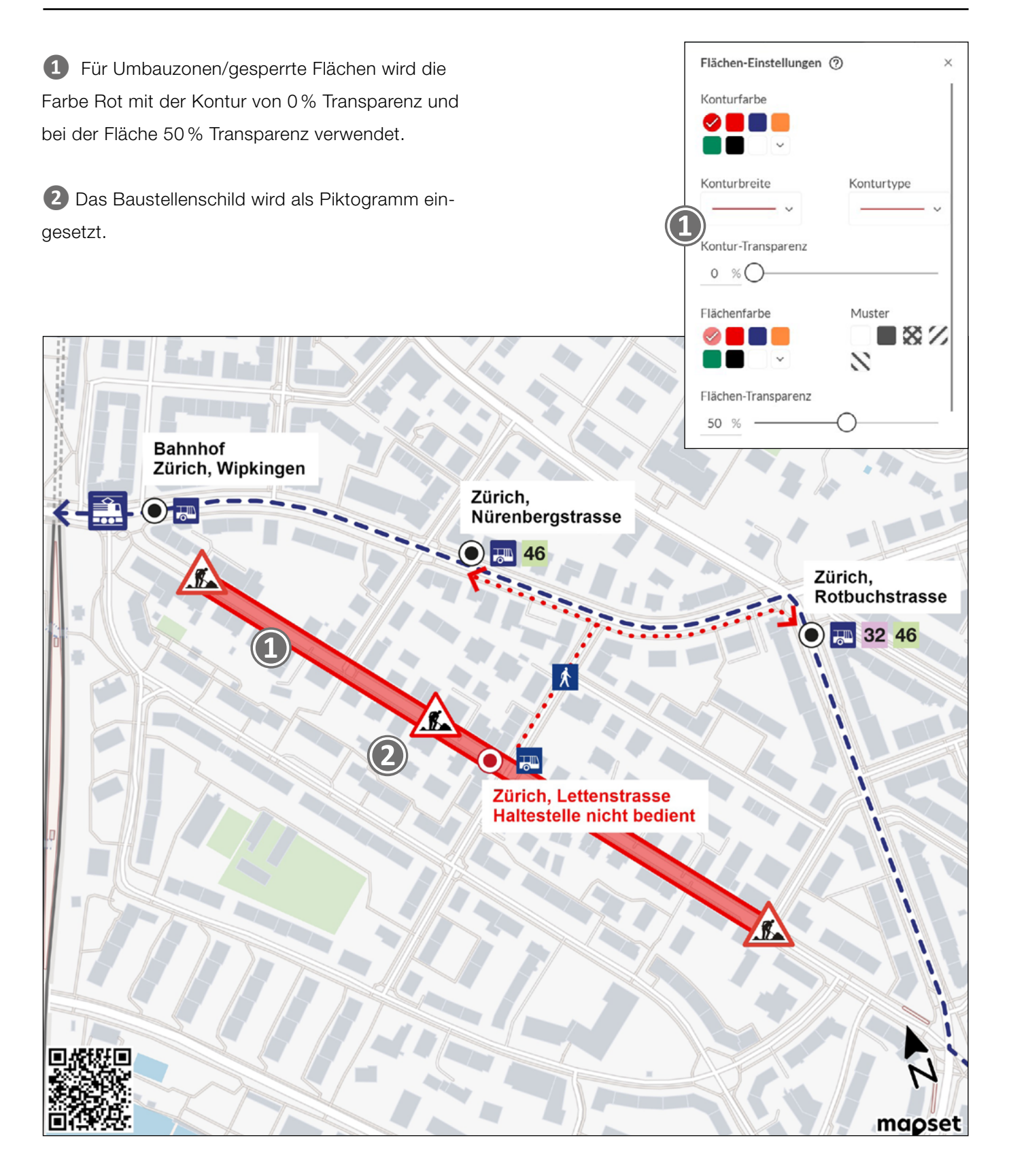

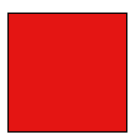

Rot, RGB: R 235 / G 0 / B 0 Hex: EB0000

Weiss, RGB: R 255 / B 255 / G 255 Hex: FFFFFF

# <span id="page-7-0"></span>Typografie

[Einleitung](#page-0-0) / [Layout](#page-1-0) / [Ebenen](#page-2-0) / [Piktogramme](#page-3-0) / [Routen](#page-5-0) / [Farben](#page-6-0) / Typografie / [Elemente](#page-8-0) / Best Practice

**❶** Die Haltestellen sind immer auf Bold (B) gestellt, wenn möglich linksbündig. Man kann die Hintergrundfarbe auf Weiss stellen um eine bessere Lesbarkeit zu erzielen.

**❷** Mittels dem Wert A kann die Deckkraft der Flächenfarbe auf 70 % Transparenz eingestellt werden.

**❸** Wir empfehlen die Schrift in Schwarz oder Dunkelblau zu setzen, so ist die Kontrastwirkung optimal.

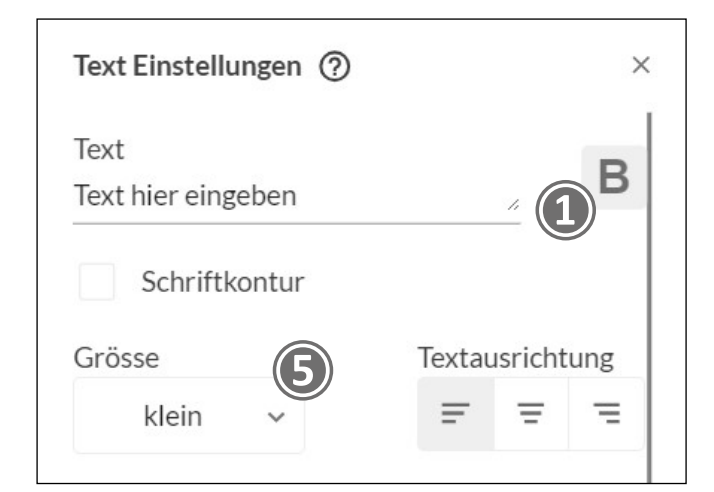

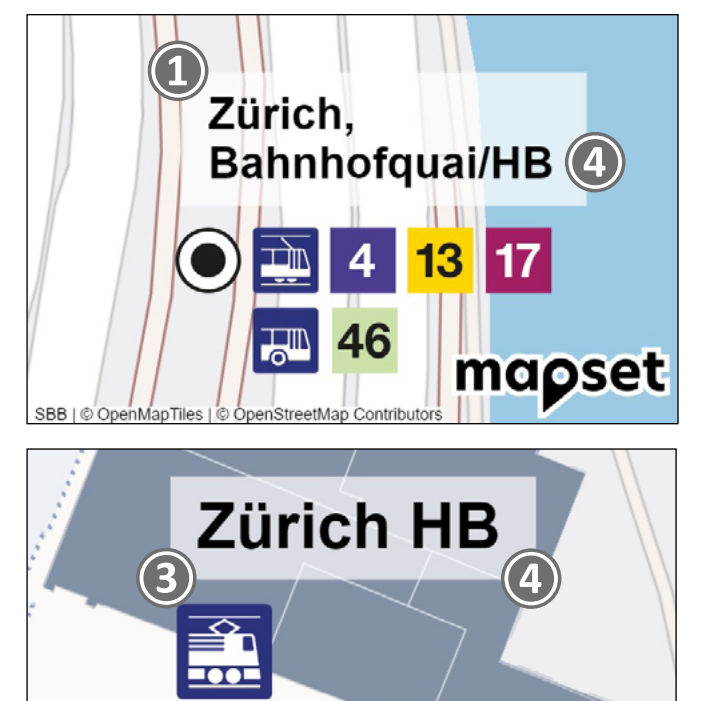

**❹** Die Schreibweise der Haltestelle wird dem Fahrplan entnommen (nur offizielle Bezeichnung verwenden).

**❺** Um wichtige Informationen hervorzuheben kann man die Haltestellen auch in der nächstgrösseren Schrift setzen.

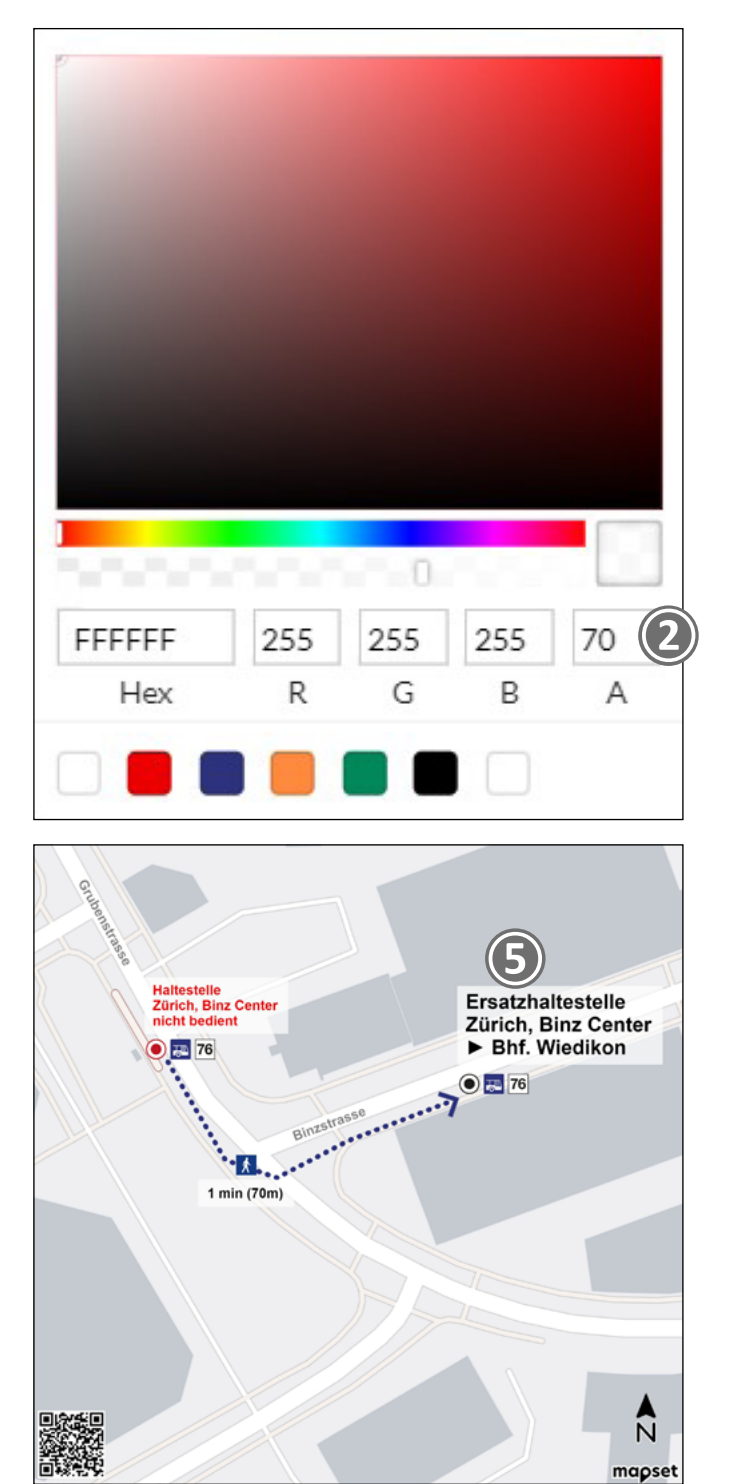

Seite 8

# <span id="page-8-0"></span>Elemente Guidelines mapset

[Einleitung](#page-0-0) / [Layout](#page-1-0) / [Ebenen](#page-2-0) / [Piktogramme](#page-3-0) / [Routen](#page-5-0) / [Farben](#page-6-0) / [Typografie](#page-7-0) / Elemente / Best Practice

**❶** Gesperrte Ein- oder Ausgänge werden mit einem Andreas-Kreuz gekennzeichnet.

**❷** Bei Fusswegen, die für den Fussgänger gesperrt sind, kann das Fussgängerverbotsschild verwendet werden.

**❸** Pfeile zur Richtungsangabe. Mittels der Tastenkombination alt 16 wird im Werkzeug Text zeichnen der Pfeil ohne Strich ▶ erzeugt. Für die Gegenrichtung <alt 17.

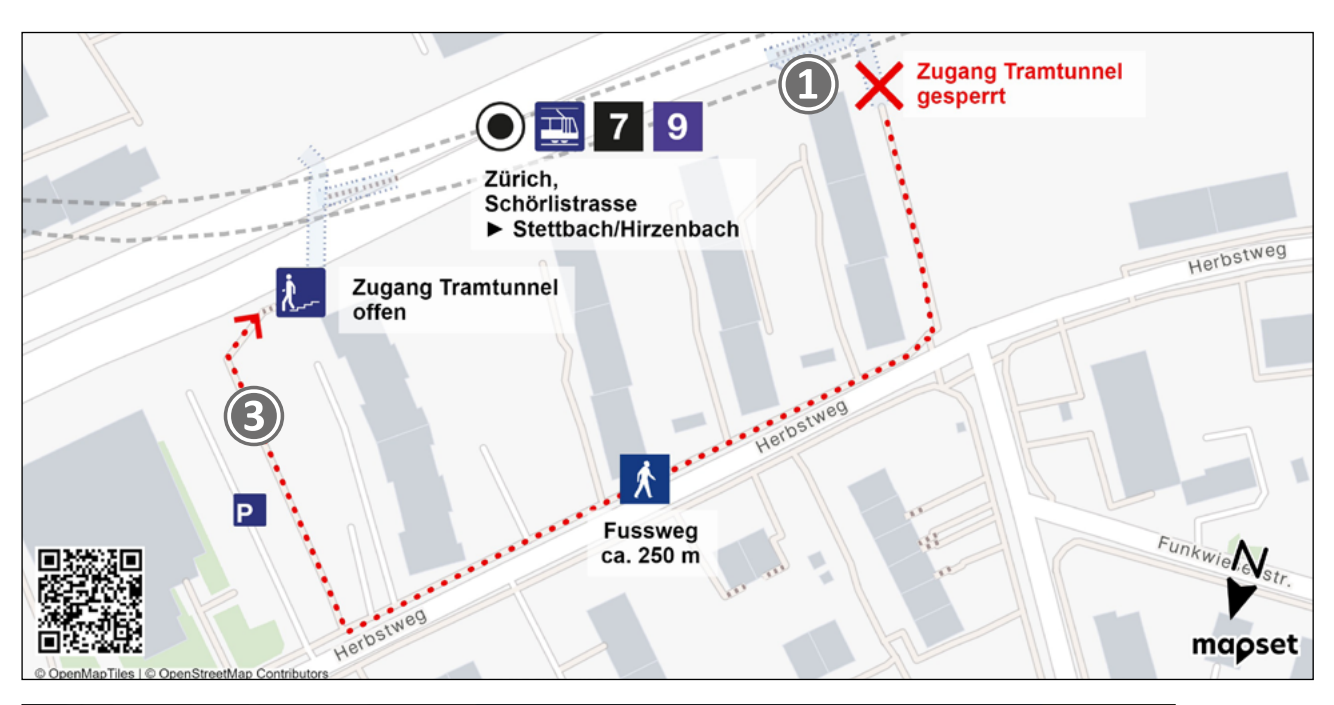

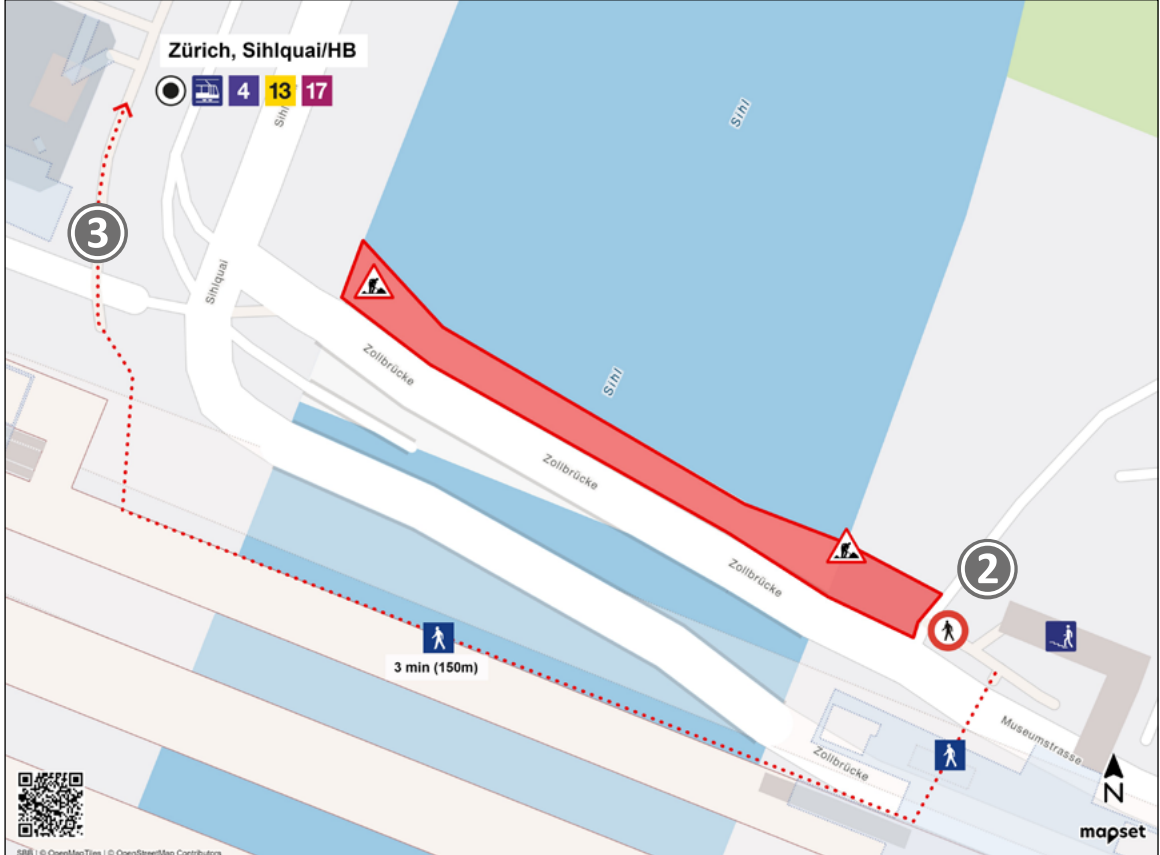

[Einleitung](#page-0-0) / [Layout](#page-1-0) / [Ebenen](#page-2-0) / [Piktogramme](#page-3-0) / [Routen](#page-5-0) / [Farben](#page-6-0) / [Typografie](#page-7-0) / [Elemente](#page-8-0) / Best Practice

Plantypen / Bahnersatzplan\_Busersatzverkehr / [Baustellenkommunikation](#page-10-0) / Checkliste

<span id="page-9-0"></span>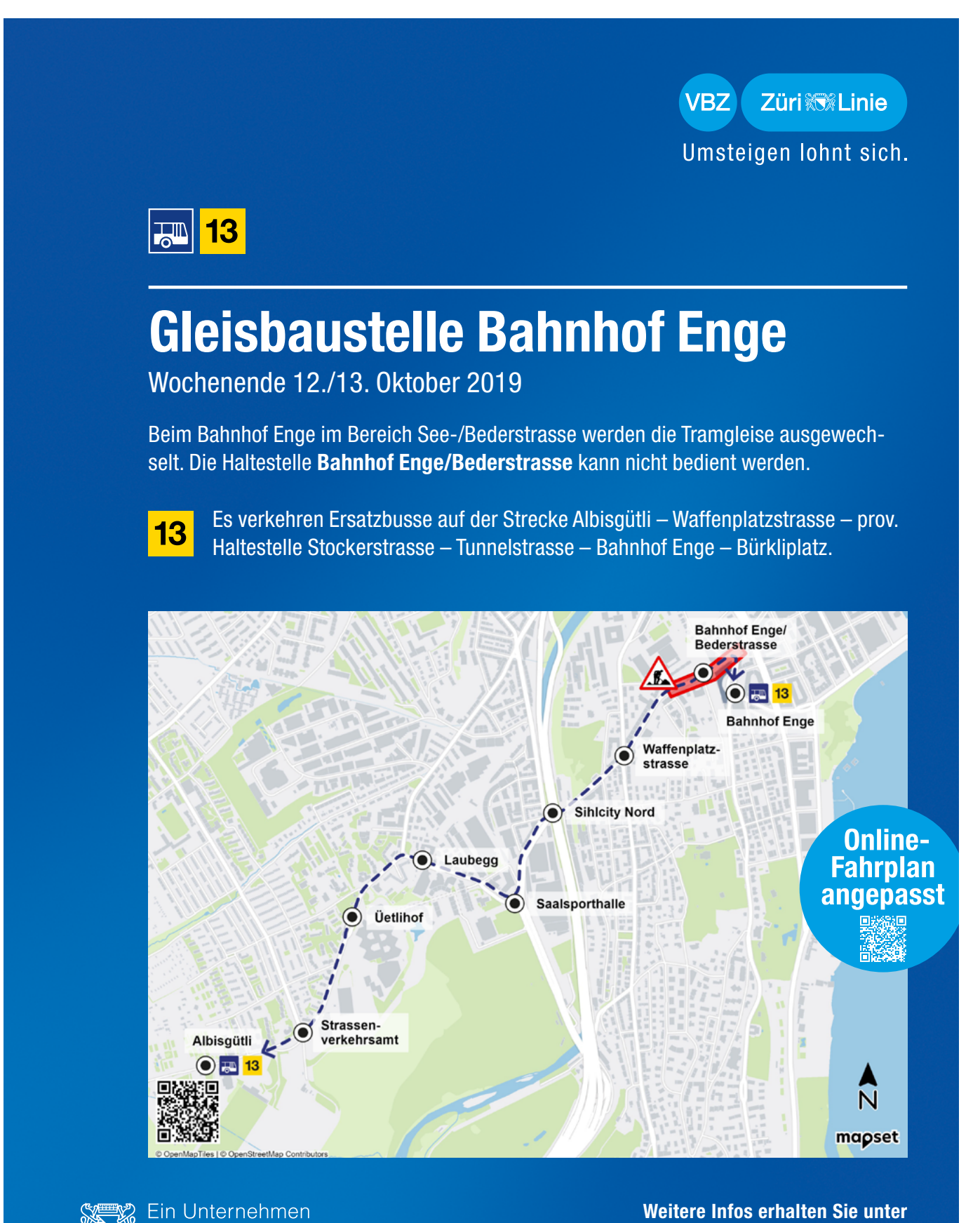

der Stadt Zürich

www.vbz.ch oder ZVV-Contact 0800 988 988

[Einleitung](#page-0-0) / [Layout](#page-1-0) / [Ebenen](#page-2-0) / [Piktogramme](#page-3-0) / [Routen](#page-5-0) / [Farben](#page-6-0) / [Typografie](#page-7-0) / [Elemente](#page-8-0) / Best Practice

Plantypen / [Bahnersatzplan\\_Busersatzverkehr](#page-9-0) / Baustellenkommunikation / Checkliste

<span id="page-10-0"></span>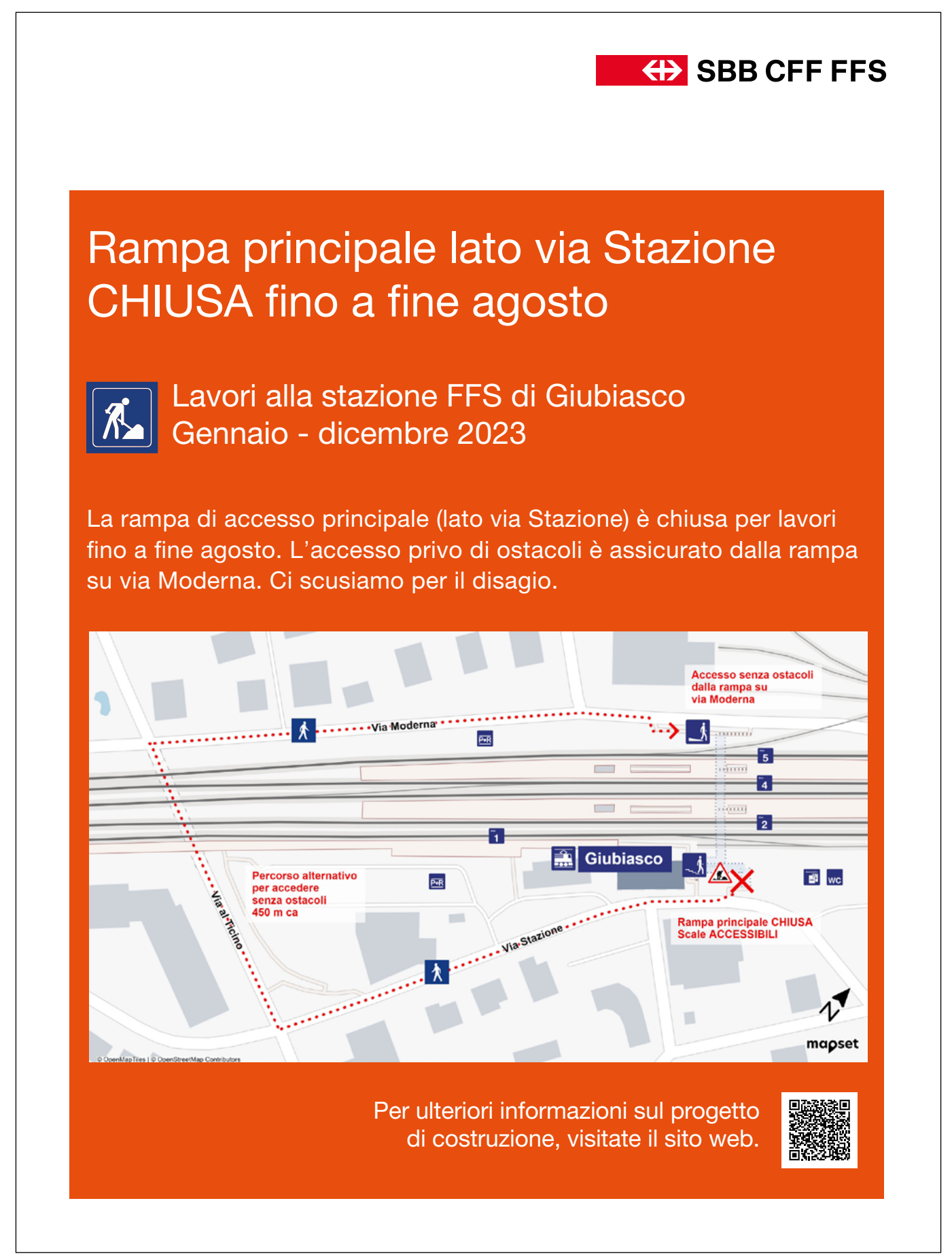

<span id="page-11-0"></span>[Einleitung](#page-0-0) / [Layout](#page-1-0) / [Ebenen](#page-2-0) / [Piktogramme](#page-3-0) / [Routen](#page-5-0) / [Farben](#page-6-0) / [Typografie](#page-7-0) / [Elemente](#page-8-0) / Best Practice

Plantypen / [Bahnersatzplan\\_Busersatzverkehr](#page-9-0) / [Baustellenkommunikation](#page-10-0) / Checkliste

### Vor der Planerstellung.

Ein paar Überlegungen, die Du Dir als Vorbereitung machen kannst, bevor Du mit der Gestaltung beginnst:

- □ Wer ist Zielpublikum des Plans (Ortsunkundige, Pendler:innen, Personen mit eingeschränkter Mobilität)?
- □ Was ist die Hauptaussage, die vermittelt werden soll?
- □ Wie wird der Plan eingesetzt (in einem Layout/ randlos; als Flyer/ Plakat; in welchem Format)?
- □ Welcher Kartenausschnitt (Perimeter) wird benötigt?
- □ Was sind die wichtigsten Orientierungspunkte im Plan? Was soll speziell hervorgehoben werden?
- □ Wo genau wird der Plan ausgehängt (Standort) und/ oder publiziert (Medium)?

#### Nach der Planerstellung.

Du hast Deinen Plan erstellt, dann checke vor der Publikation kurz folgende Punkte:

- □ Copyright lesbar vorhanden?
- □ Absender und Gültigkeit vorhanden?
- □ Bei Bedarf: QR-Code ergänzt?
- □ Legende bei komplexen Plänen ergänzt?
- □ Mehrsprachigkeit geprüft?
- □ An die Barrierefreiheit gedacht (z.B. barrierefreie Wege und Lesbarkeit des Plakates)?
- □ Nur offizielle Piktogramme eingesetzt?
- □ Ist die Aussage des Plans klar? Tipp: den Plan zwei Personen vorlegen und Feedback einholen.
- □ Wurde der Plan ins korrekte Layout eingebettet?
- □ Wurde der Plan redigiert (Rechtschreibung)?